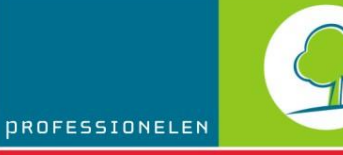

LEEFMILIEU BRUSSEL<br>BIM - BRUSSELS INSTITUUT VOOR MILIEUBEHEER

# INFOFICHES-ENERGIE

**Didactische handleiding**

# **EPB-SOFTWARE**

*Update van versie 5.0*

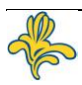

## **Inhoud**

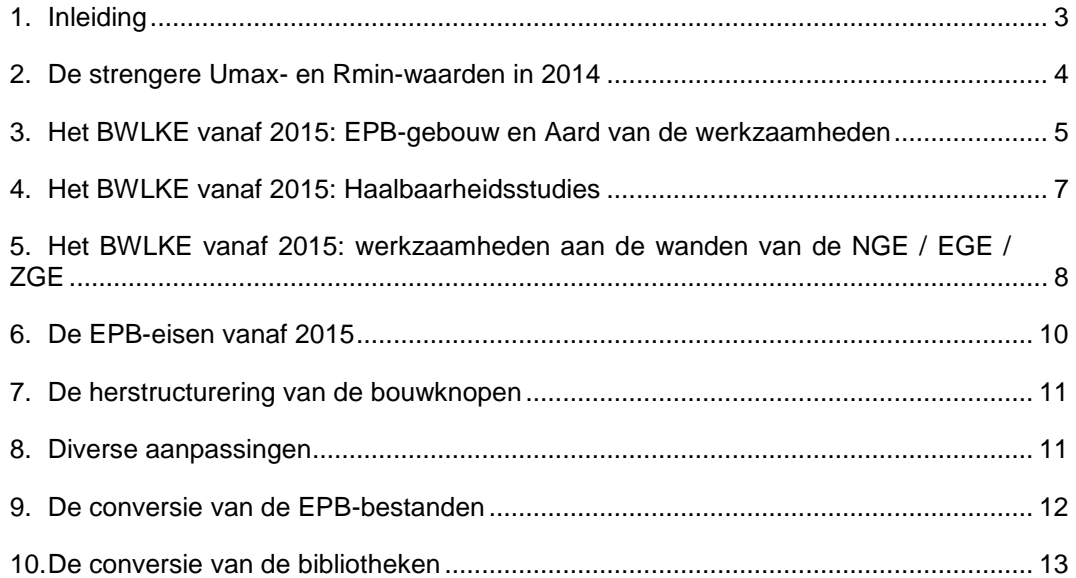

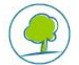

### <span id="page-2-0"></span>**1. INLEIDING**

Dit document wil u vlot wegwijs maken in de EPB V5.0 software.

We gaan er in dit document wel vanuit dat u vertrouwd bent met de vroegere versies. Is dat niet het geval raadpleeg dan de handleidingen en de hulp verstrekt bij de software die bij iedere nieuwe versie van de software opnieuw worden geactualiseerd evenals de didactische handleidingen 2.5, 3.0 en 3.5 en 4.0 die op de site van Leefmilieu Brussel beschikbaar zijn [\(http://www.leefmilieubrussel/EPB\)](http://www.leefmilieubrussel/EPB).

Alle aangebrachte wijzigingen (veranderingen of incidenten) werden behandeld in het document "volledige lijst met veranderingen (.pdf)" dat op de site van Leefmilieu Brussel beschikbaar is. In deze infofiche worden alleen de wijzigingen voorgesteld die uitleg vergen of die moeten worden belicht.

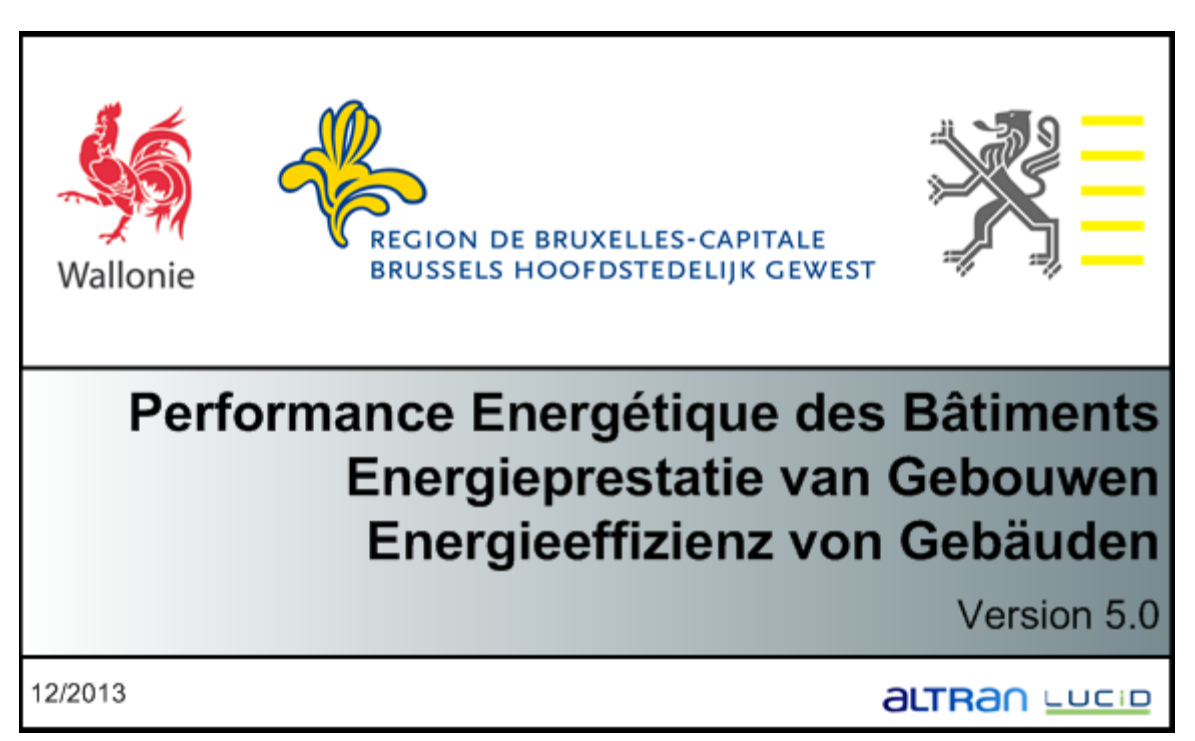

V5.0 wordt zowel door het Waals en Vlaams Gewest gebruikt; er hoeven dus geen meerdere versies te worden gedownload en geïnstalleerd als u in de twee andere gewesten wilt werken. De software is drietalig maar alle Gewesten moeten de talen kiezen die zij wensen te implementeren en de ad hoc vertalingen leveren. Het BHG heeft bijvoorbeeld het Duits niet willen gebruiken omdat in die taal geen enkele ondersteuning kan worden geboden. U kunt de standaardtaal als volgt wijzigen: EPB-softwaremenu>configuratie van de software>tabblad EPB-software.

V5.0 is een overgangsversie; ze zet de implementatie voort van de eisen die werden goedgekeurd door het besluit tot wijziging van februari 2013 en voert gedeeltelijk het BWLKE in: de mogelijkheden om formulieren af te drukken en afwijkingen in te voeren voor alle 2015 eisen zijn bijvoorbeeld niet aanwezig.

Het BWLKE heeft enkel betrekking op de periodes vanaf 1/1/2015.

De 4.0.2 versie kan niet langer van de website van het BIM worden gedownload aangezien de 5.0 versie de oplossing van incidenten omvat en de wijzigingen betreffende de 2015 eisen en het BWLKE aanvult.

Het Brusselse Hoofdstedelijk Gewest heeft de versies 4.3 en 5.0.2 van de EPB-software niet gepubliceerd. Om die reden kunt u de EPB-aangifte in deze versies niet indienen, u moet die projecten converteren naar deze versie (5.0.5).

We vestigen uw aandacht erop dat u de reglementaire teksten, E-news en info-fiches over de EPB terugvindt op onze site [\(http://www.leefmilieubrussel/EPB](http://www.leefmilieubrussel/EPB) > EPB-werkzaamheden)

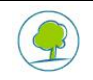

### <span id="page-3-0"></span>**2. DE STRENGERE UMAX- EN RMIN-WAARDEN IN 2014**

Door het verstrengen van de Umax- en Rmin-waarden in 2014 (cfr. E-News van november 2013). De software beschikt over voor het jaar 2014 specifieke formulieren EPB-voorstel en Vereenvoudigde EPB-Aangifte. De aanpassingen van de limieten werden in meerdere onderdelen doorgevoerd: blauw kader, help, enz.

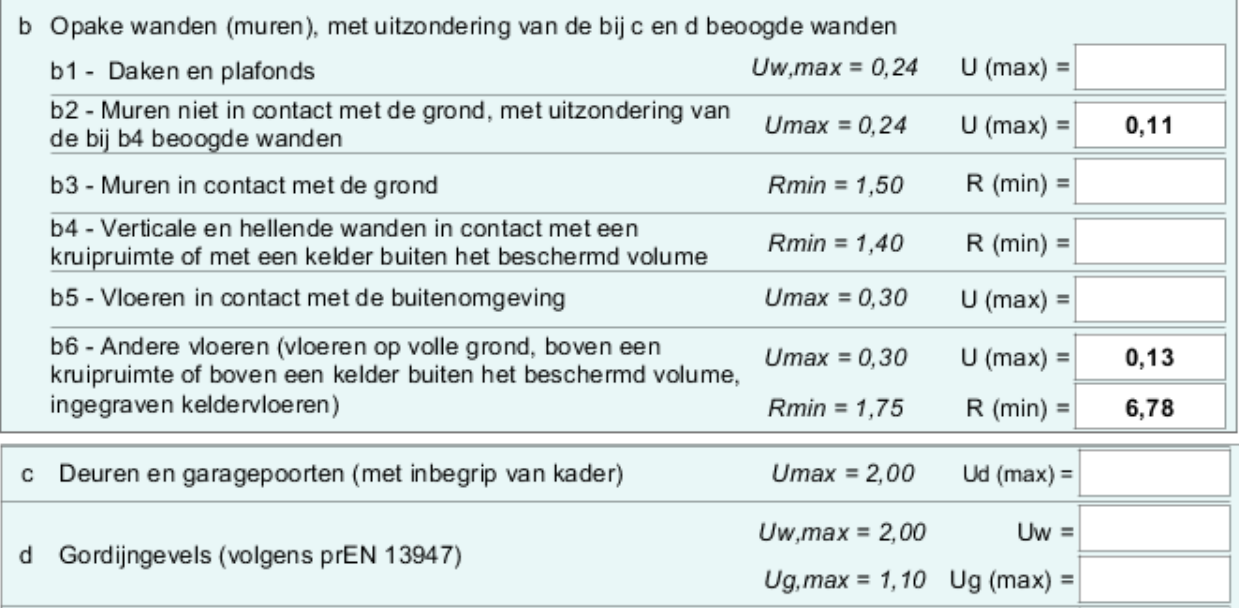

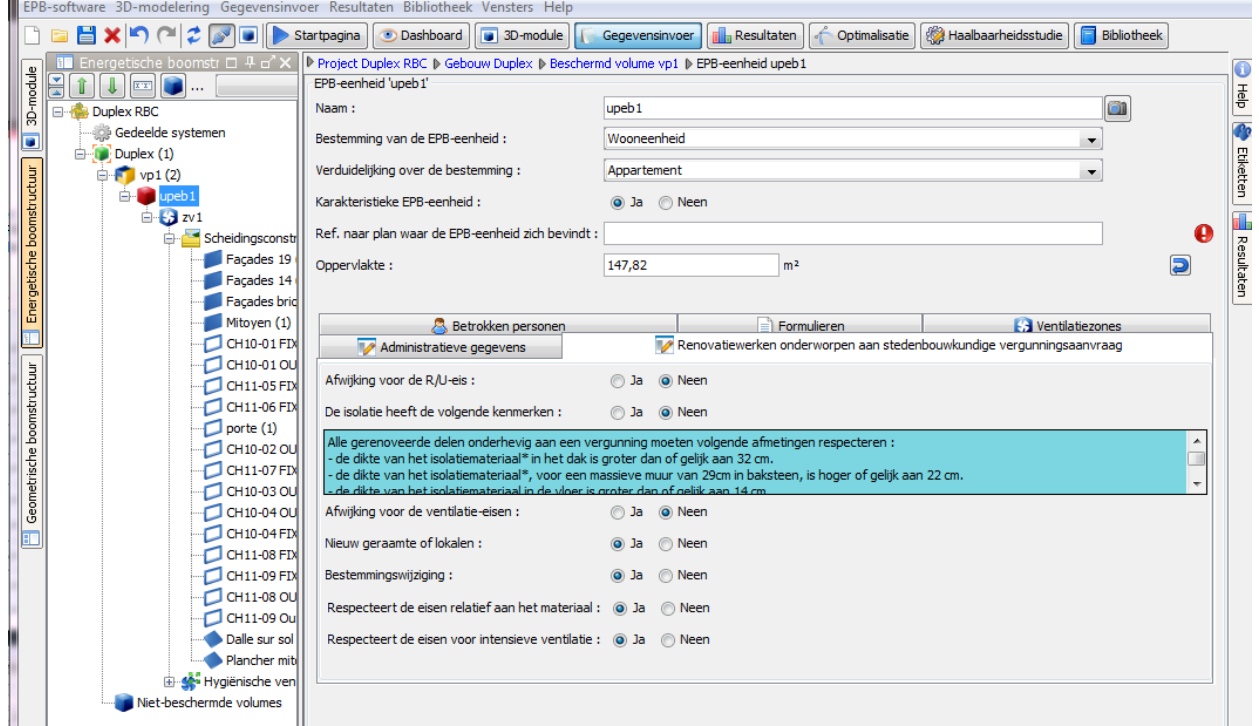

**Alleen V5.0 vormt de verplichte versie die van kracht is voor de periode 2014**

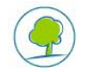

### <span id="page-4-0"></span>**3. HET BWLKE VANAF 2015: EPB-GEBOUW EN AARD VAN DE WERKZAAMHEDEN**

Vanaf 2015 heft het BWLKE het begrip EPB-gebouw op en dient de aard van de werkzaamheden op het niveau van de EPB-eenheid te worden ingevoerd. Niettemin blijft een bouwknoop behouden met de algemene betekenis van "fysiek geheel".

Het BWLKE wijzigt ook de benaming en de definitie van de typologie van de werkzaamheden:

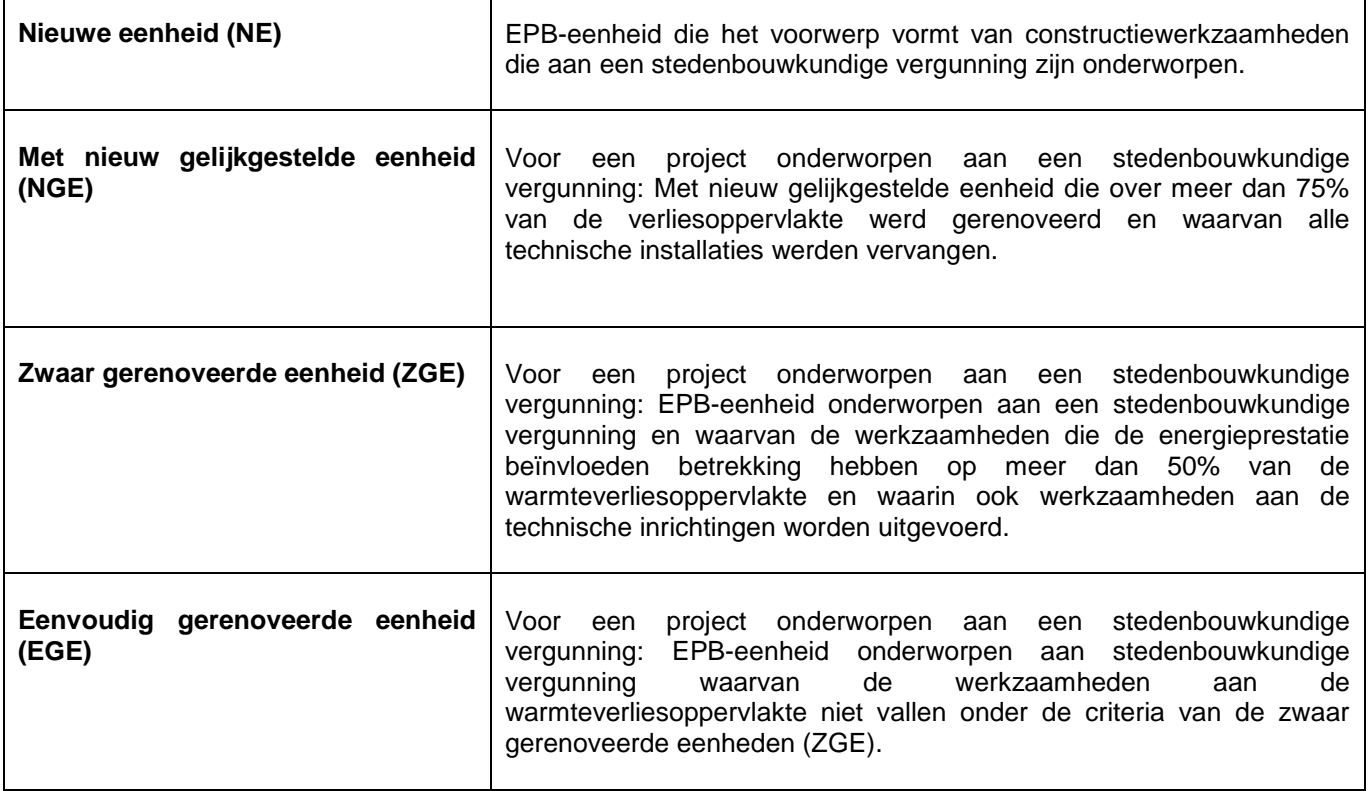

Dat betekent dat een gebouw voortaan kan bestaan uit eenheden waarvan de aard van de werkzaamheden verschilt.

**Door de hiervoor aangehaalde wijzigingen aan de projectopdeling en aan de aard van de werkzaamheden, kan bij de conversie van projecten waarvoor de datum van aanvraag van stedenbouwkundige vergunning schommelt rond 1/1/2015 of bij het converteren van projecten uitgevoerd onder V4.0 voor een periode na 1/1/2015 niet altijd automatisch worden uitgevoerd.**

Als er zich een verandering van periode voordoet (vóór of na 1/1/2015)

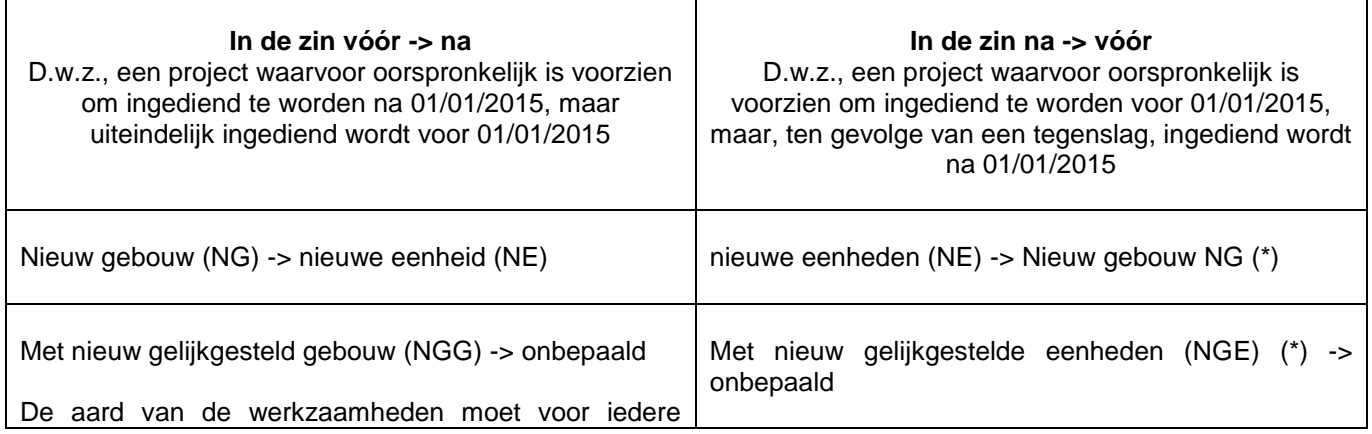

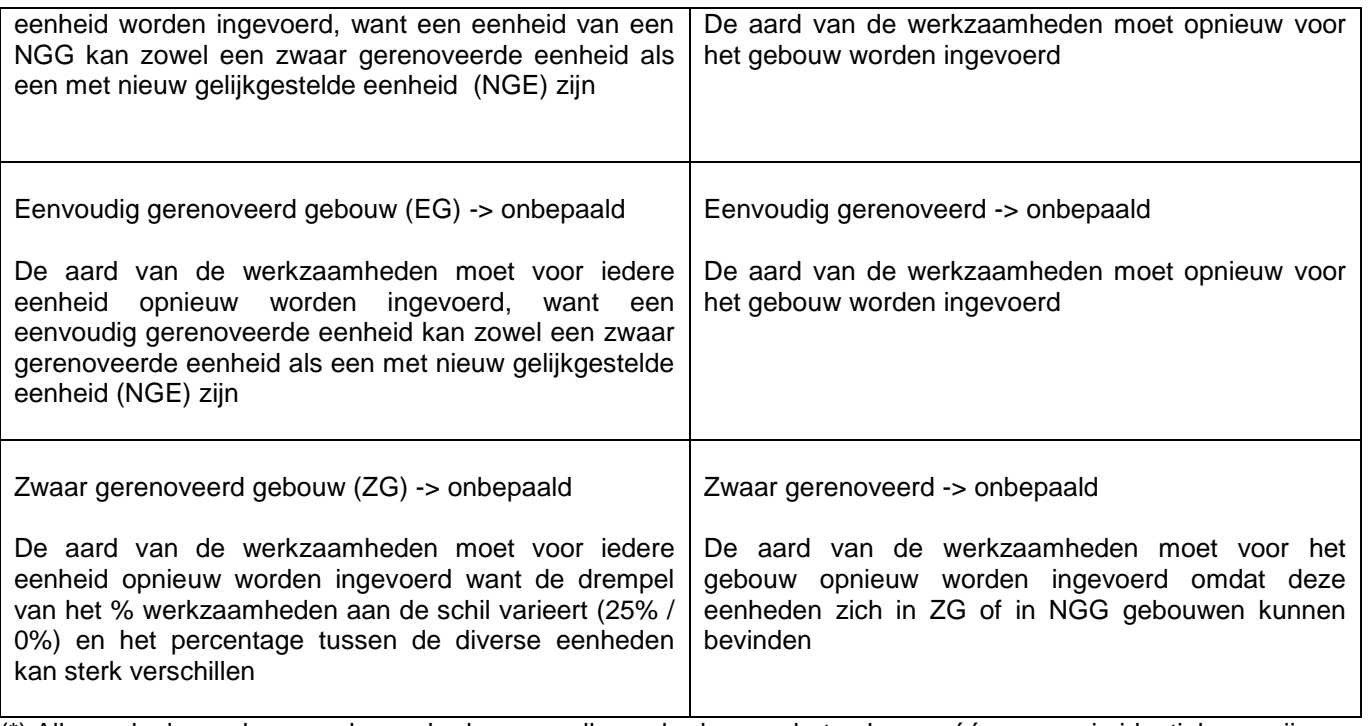

(\*) Alleen als de aard van werkzaamheden voor alle eenheden van het gebouw vóór conversie identiek zou zijn.

In bepaalde gevallen moet de aard van de werkzaamheden dus opnieuw worden ingevoerd; een gevolg daarvan is dat ook het statuut van de wanden en de systemen opnieuw moeten worden ingevoerd omdat de informatie van de eenheden over deze systemen verloren gaat wanneer de aard van de werkzaamheden de waarde onbepaald krijgt.

Dit gegevensverlies doet zich enkel voor bij Met nieuw gelijkgestelde gebouwen (NGG). U kunt dit mechanisme omzeilen:

- Door voordat u de periode verandert, de aard van de werkzaamheden van het gebouw in nieuw te wijzigen. Na conversie van de periode 2015 nemen alle eenheden de aard Nieuwe eenheid aan en blijven de gegevens van hun systeem behouden.
- Een andere mogelijkheid bestaat erin een gedeelte van de ingevoerde gegevens over de systemen via de bibliotheek op te vragen:
	- 1. Open uw bestand in V4.0 en sla de systemen op in de bibliotheek;
	- 2. Converteer die bibliotheekelementen in de bibliotheek V5.0 (cfr. supra);
	- 3. Converteer uw bestand in V5.0;
	- 4. Recupereer een deel van de ingevoerde gegevens via de systemen die in de bibliotheek aanwezig zijn

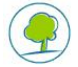

### <span id="page-6-0"></span>**4. HET BWLKE VANAF 2015: HAALBAARHEIDSSTUDIES**

De verplichting om haalbaarheidsstudies uit te voeren geldt niet langer per afzonderlijk gebouw, maar moet de totale oppervlakte van alle EBP-eenheden van het project in aanmerking nemen:

- Er is een **technische, milieu- en economische** haalbaarheidsstudie vereist als het project uit een of meerdere nieuwe EBP-eenheden bestaat, of uit een of meerdere zwaar gerenoveerde eenheden (met nieuw gelijkgestelde eenheden inbegrepen) die samen een oppervlakte beslaan van meer dan **5.000 m².**
- Er is een **geïntegreerde** haalbaarheidsstudie vereist als het project uit een of meerdere nieuwe EBPeenheden bestaat die samen een oppervlakte beslaan van meer dan 10.000 m², of uit een of meerdere zwaar gerenoveerde eenheden (met nieuw gelijkgestelde eenheden inbegrepen) die samen een oppervlakte beslaan van meer dan **10.000 m².**

In het tabblad gebouwen van de projectknoop van het invoerscherm vat een tabel alle eenheden per aard van de werkzaamheden samen; het totaal van iedere klasse van werkzaamheden wordt vermeld als deze studies zijn vereist.

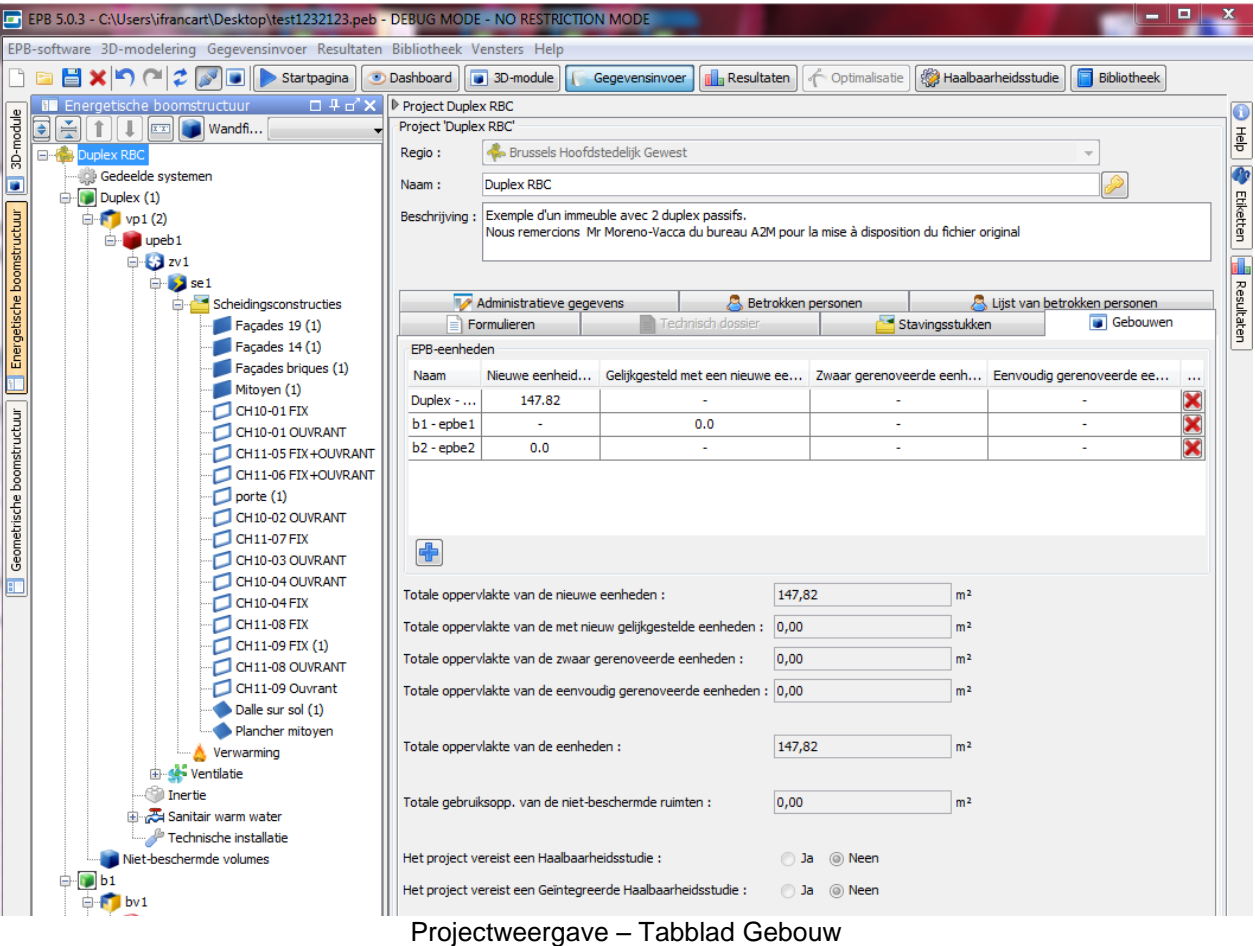

NB: V5.0 geeft geen enkel valideringsmelding over de samenhang tussen de invoer en de aard van de werkzaamheden. De coherentietests worden op een later tijdstip ingevoerd.

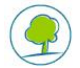

### <span id="page-7-0"></span>**5. HET BWLKE VANAF 2015: WERKZAAMHEDEN AAN DE WANDEN VAN DE NGE / EGE / ZGE**

#### **Vóór 2015:**

Enkel de werkzaamheden die onderworpen zijn aan een stedenbouwkundige vergunning worden voor de naleving van de eisen in aanmerking genomen.

- De wanden worden voor de EG en ZG volgens drie klassen georganiseerd
	- De nieuwe wanden
	- De nieuwe of gereconstrueerde wanden
	- De ongewijzigde wanden

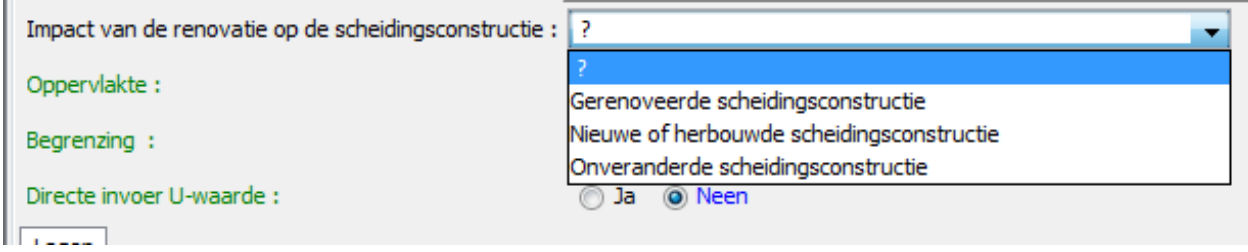

- Voor de NGG worden de wanden georganiseerd in twee klassen
	- De nieuwe of gerenoveerde wanden onderworpen aan vergunningen
	- De ongewijzigde wanden

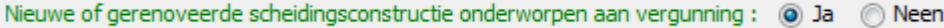

#### **Met de vankrachtwording van het BWLKE vanaf een januari 2015,**

Alle werkzaamheden die aanwezig zijn op de plannen moeten in aanmerking worden genomen voor de naleving van de eisen.

- Voor de EGE, ZGE en NGE worden de wanden georganiseerd in twee klassen volgens de aard van de werkzaamheden:
	- De nieuwe of gerenoveerde wanden
	- De ongewijzigd gebleven wanden

Nieuwe of gerenoveerde scheidingsconstructie : @ Ja @ Neen

Impact op de wanden als u de **datum van indiening van de aanvraag tot** stedenbouwkundige vergunning van het project wijzigt:

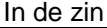

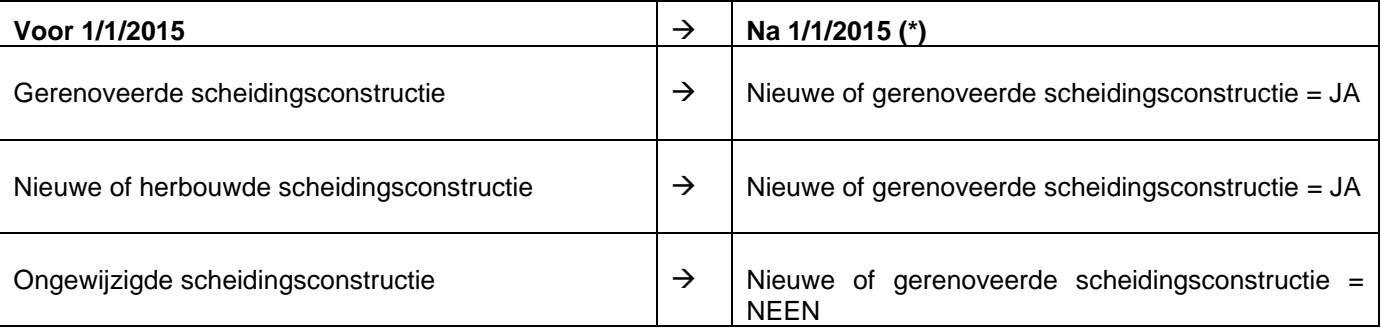

(\*) behalve voor NGG waarbij de informatie verloren gaat

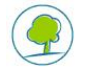

In de zin

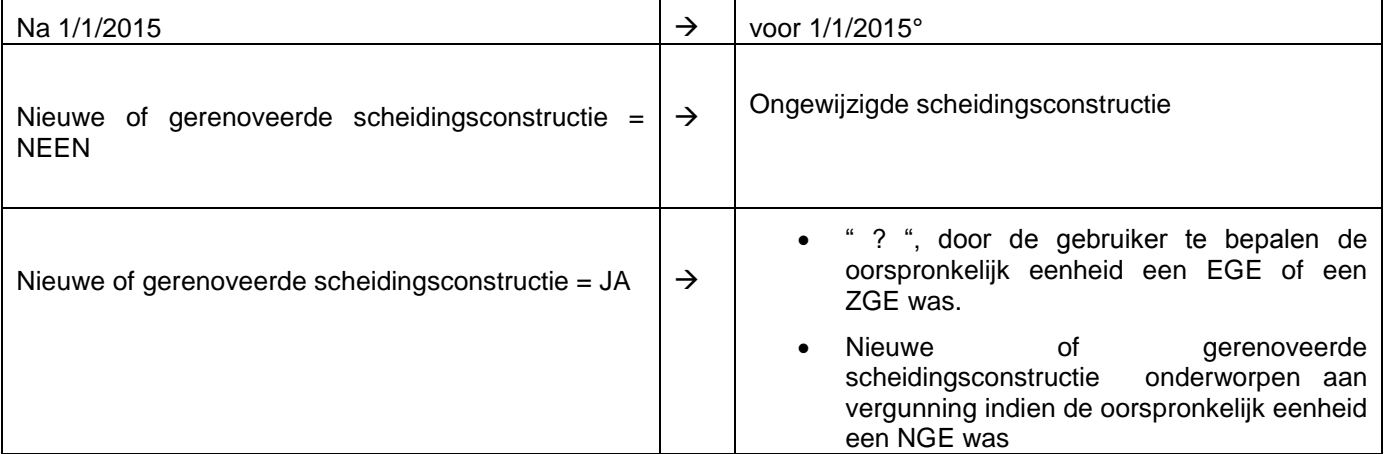

NB: V5.0 geeft geen enkel valideringsmelding over de samenhang betreffende het renovatietype. De coherentietests worden op een later tijdstip ingevoerd. Daarop wordt gewezen via de melding: "De software gaat de juiste overeenstemming van het type eenheid niet na."

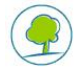

### <span id="page-9-0"></span>**6. DE EPB-EISEN VANAF 2015**

De 2015-eisen konden al in V4.0 worden berekend, maar sommige elementen van de oude methode moesten nog worden aangepast:

- Het K-volume en het resultaat van de K-berekening werden opgeheven
- Het in aanmerking nemen van de bouwknopen om de X te bepalen van de netto-behoefte voor verwarming werd aangepast: ongeacht de methode voor de berekening van de bouwknopen en de ingevoerde bouwknopen wordt de X berekend rekening houdend met de methode van de conforme knopen, zonder enige bouwknoop in aanmerking te nemen.
- De eis in verband met de oververhitting wordt nu vanaf 2016 in de software opgenomen. Omdat de berekeningsmethode nog niet werd gepubliceerd wordt de status van deze eis voorgesteld door het symbool<sup>2</sup>
- Verschillende aanpassingen voor de voorstelling van de resultaten op het vlak van de eenheid

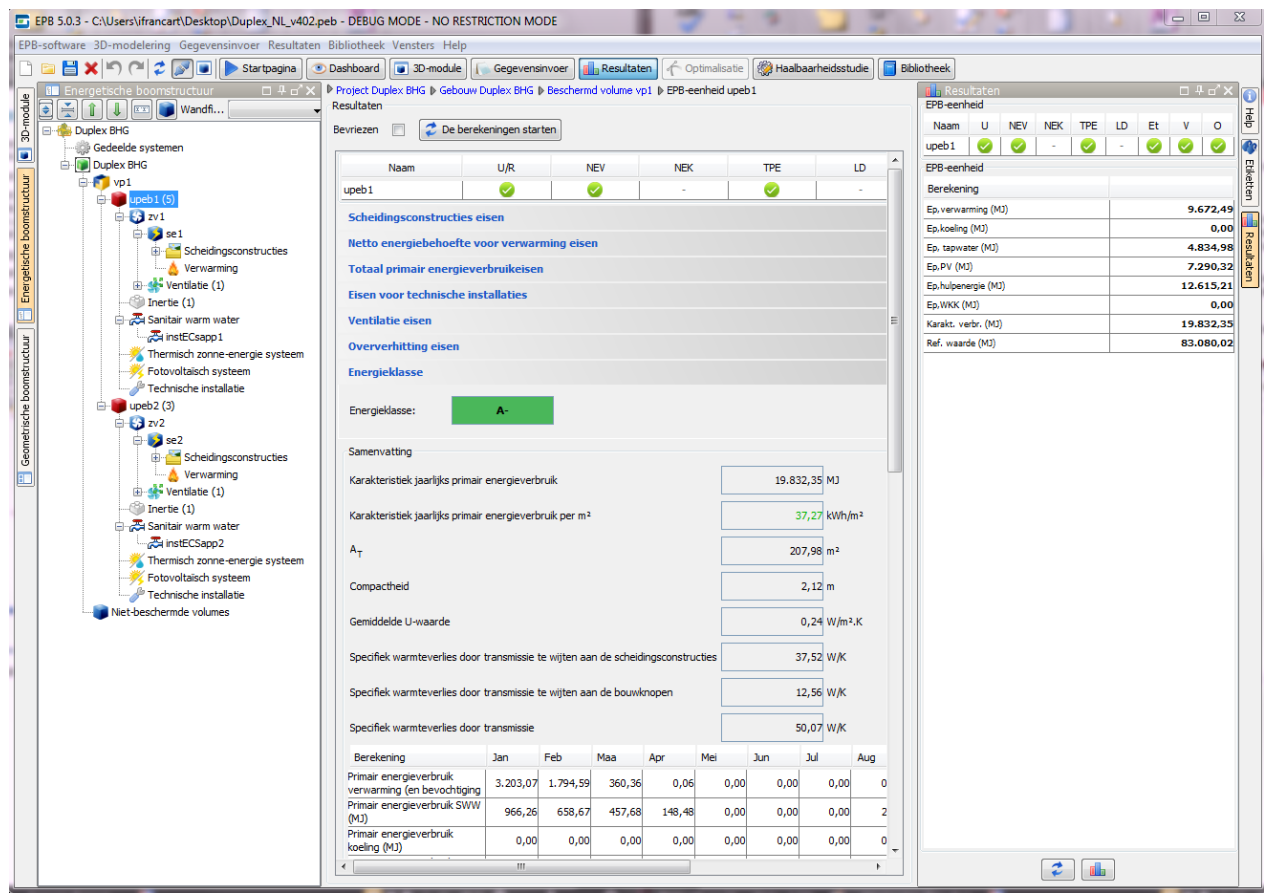

**Alleen V5.0 vormt de verplichte versie die van kracht is voor de periode vanaf 2015**

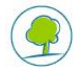

### <span id="page-10-0"></span>**7. DE HERSTRUCTURERING VAN DE BOUWKNOPEN**

De keuze van de methode voor de berekening van de bouwknopen en de eerder op het niveau van het K-volume ingevoerde bouwknopen.

Die werden verplaatst naar het niveau van het beschermd gebouwvolume nadat het K-volume werd opgeheven en ter vereenvoudiging van de gegevensinvoer omdat er:

- Voor iedere wijziging van het K-volume de berekeningsmethode van de bouwknopen opnieuw ingevoerd moest worden
- Voor identieke bouwknopen in meerdere K-volumes een invoer nodig was van de kenmerken in elk Kvolume

| Voor projecten < 1/1/2015 versie 5.0                                                                                                    | Vanaf versie 5.0 voor projecten > 1/1/2015                                                                                              |
|----------------------------------------------------------------------------------------------------|----------------------------------------------------------------------------------------------------|
| Gebouw A<br>Beschermd volume<br>K-volume 1<br>Keuze van de methode voor de bouwknopen<br>Beschrijving van bouwknoop A<br>Beschrijving van bouwknoop B<br>K-volume 2<br>Keuze van de methode voor de bouwknopen<br>Beschrijving van bouwknoop A | Gebouw A<br>Beschermd volume<br>Keuze van de methode voor de bouwknopen<br>Beschrijving van bouwknoop A<br>Beschrijving van bouwknoop B |

*Voorbeeld: de vereenvoudiging van de invoer van de bouwknopen*

Die verplaatsing heeft tot gevolg dat de bouwknopen voor alle eenheden van eenzelfde gebouw op identieke wijze moeten worden berekend.

De verdwijning van het K-volume kan invloed hebben op de berekening van de bouwknopen (methode B en C) aangezien het niet meer de compactheid van het K-volume is die in rekening wordt gebracht, maar wel de compactheid van de eenheid.

De bouwknopen worden bij de conversie van het bestand niet automatisch samengevoegd. De gegevensinvoer kan onveranderd worden gelaten of manueel worden aangepast.. Deze omzetting heeft geen invloed op de berekening.

### <span id="page-10-1"></span>**8. DIVERSE AANPASSINGEN**

Er werden nog andere wijzigingen doorgevoerd zoals:

- Aanpassing van het formulier EPB-voorstel voor gebouwen groter dan 1.000m2: er verschijnt een zin terwijl de vroegere softwareversie enkel een opmerking toonde.
- Bibliotheek: de lijst van de 3 groepen van de categorie « Materialen EPBD » werd bijgewerkt
- Gemeenschappelijke delen:
	- Aanpassing van de gegevensinvoer
	- De geldboete op het niet naleven van de eis betreffende de isolatie van de scheidingsconstructies is ten laste van de aangever van deze eenheid
	- De gegevensinvoer betreffende de ruimtes en de gegevens voor de ventilatie werd opgeheven
- …

Alle aangebrachte wijzigingen (veranderingen of incidenten) werden behandeld in het bijgevoegde document " volledige lijst met veranderingen (.pdf)" .

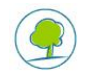

### <span id="page-11-0"></span>**9. DE CONVERSIE VAN DE EPB-BESTANDEN**

De bestanden 2.5, 3.0, 3.5 of 4.0(/4.3) kunnen in 5.0 worden geconverteerd. Elk bestand dat in een van die versies werd aangemaakt, wordt bij openen in v5.0 automatisch voor conversie aangediend.

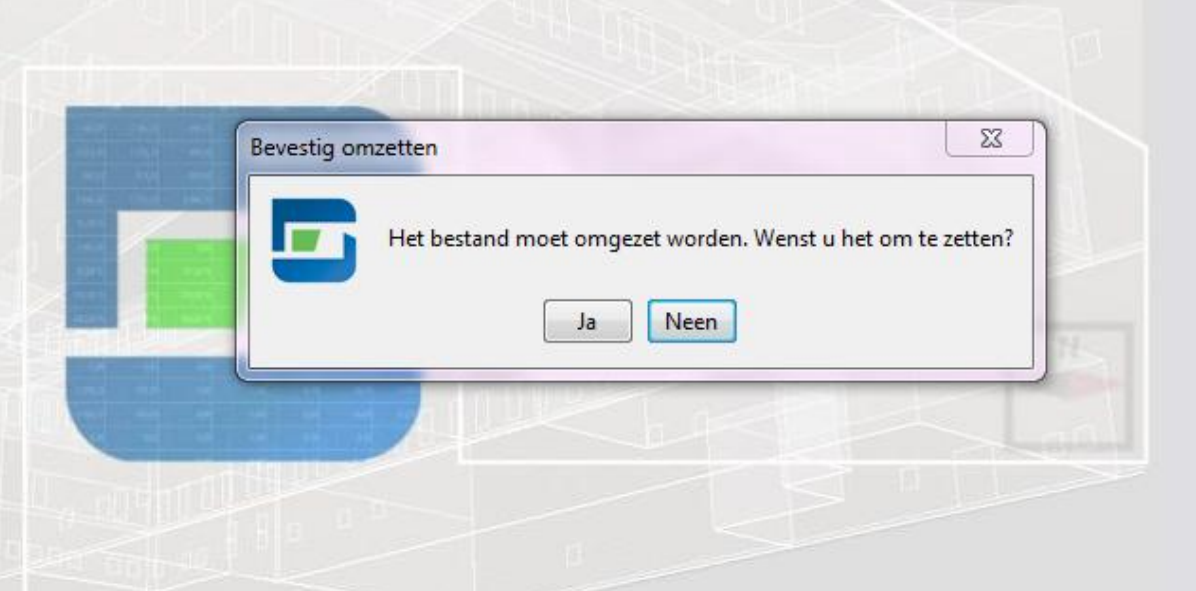

Opmerkingen: eens een bestand werd geconverteerd en opgeslagen kan het niet meer in een vroegere versie worden gebruikt; de software maakt echter wel automatisch een .bak-bestand aan waarmee u het bestand kunt opslaan in de versie voorafgaand aan de conversie.

Bij conversie naar een V5.0 bestand worden de bouwknopen verplaatst naar het niveau van het beschermd volume van het gebouw en worden ze niet automatisch samengevoegd. De gegevensinvoer kan onveranderd worden gelaten of manueel worden aangepast.

Bij conversie verdwijnen de ventileerde ruimtes in de gemeenschappelijke.

Voor de overige wijzigingen onderscheiden we 3 gevallen:

#### **1) Periode vóór 2014**

De conversie gebeurt zonder verandering tussen V4.0 en V5.0. Voor de conversies met oudere versies verzoeken we u de handleiding update V4.0 of eerder te raadplegen.

#### **2) Periode 2014**

Om over de gepaste formulieren te kunnen beschikken is de conversie verplicht.

De conversie gebeurt zonder verandering tussen V4.0 en V5.0. Voor de conversies met oudere versies verzoeken we u de handleiding update V4.0 te raadplegen

#### **3) Periode na 1/1/2015**

Afhankelijk van het project moeten voor de conversie min of meer belangrijke gegevens opnieuw ingevoerd worden; die zijn echter absoluut noodzakelijk door de invoering van het BWLKE.

De gegevens die opnieuw ingevoerd moeten worden hebben betrekking op de aard van de werkzaamheden aangezien de categorieën van werkzaamheden veranderd zijn en ze niet meer op niveau van het gebouw wordt vastgesteld, maar eenheid per eenheid.

Sectie 3 van dit document « Het BWLKE vanaf 2015: EPB-gebouw en Aard van de werkzaamheden" verklaart die aspecten.

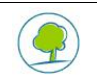

### <span id="page-12-0"></span>**10. DE CONVERSIE VAN DE BIBLIOTHEKEN**

Iedere softwareversie gebruikt een verschillende bibliotheek. Wenst u bibliotheekelementen (personen, materiaal, wanden, systemen, ventilatieopeningen,…) opnieuw te gebruiken die u al in een eerdere versie opvroeg, dan moet u uw bibliotheekelementen converteren.

Daarvoor gaat u als volgt tewerk:

- Exporteer vanuit de softwareversie 2.5, 3.0, 3.5, 4.0 of zelfs vanuit een andere V5.0-installatie uw volledige bibliotheek naar een XML-bestand;
- Importeer vanuit de V5.0 software dit bestand in bibliotheek 5.0. De elementen die samen in het XMbestand en in de bibliotheek voorkomen, worden niet geïmporteerd.

De import- en exportfuncties zijn toegankelijk vanaf het menu-element "bibliotheek".

Raadpleeg voor bijkomende bijzonderheden hoofdstuk "Export en Import van de Bibliotheek" van de online help.

Herinnering: sinds V3.5 worden koppelingen aangehouden tussen de bibliotheekelementen en de bibliotheekelementen gebruikt in het project.

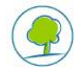